# Procedure for paying online fees through Karuvoolam website by Service <u>Centre</u>

# Step:1

website: https://www.karuvoolam.tn.gov.in/

Step:2 - Click E- Challan Creation Payment

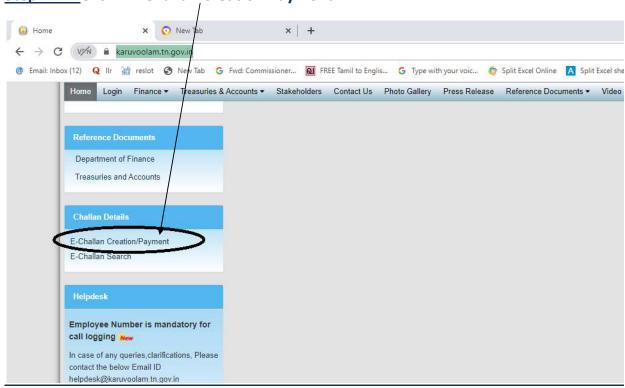

<u>Step:3 - Enter the details in appropriate box - (OTP will sent entered mobile number )</u>

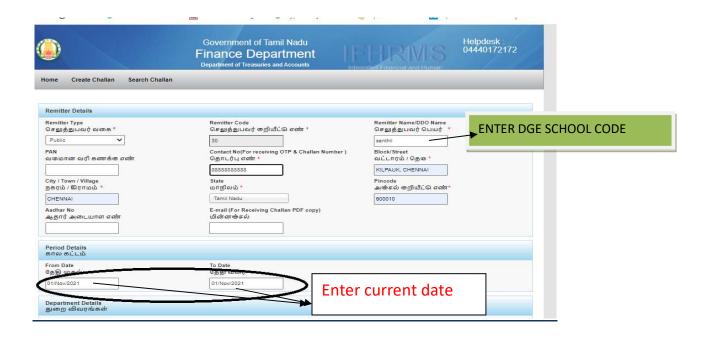

## **Select following details in the Departmental Details**

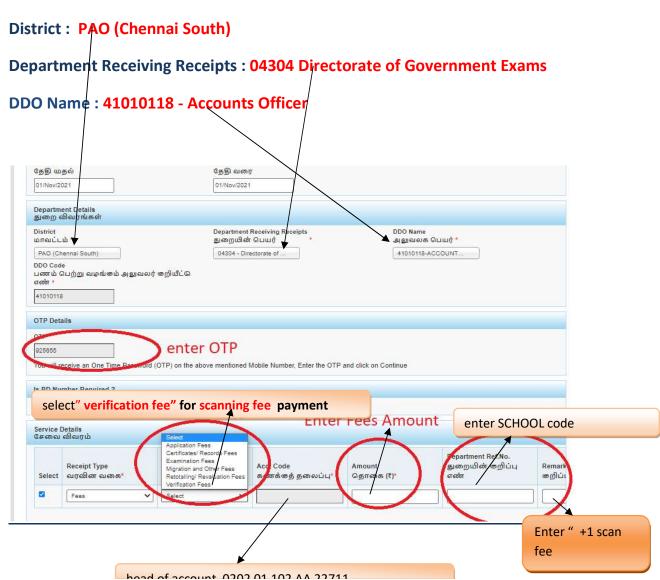

# Select add row to pay Retotal amount

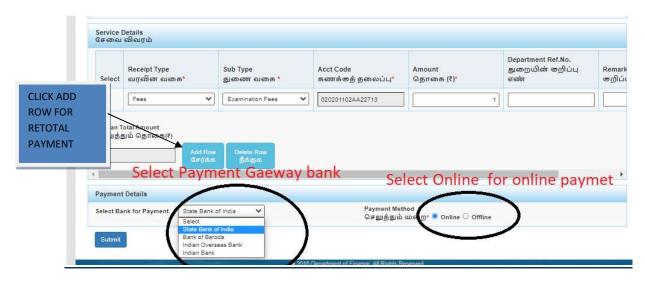

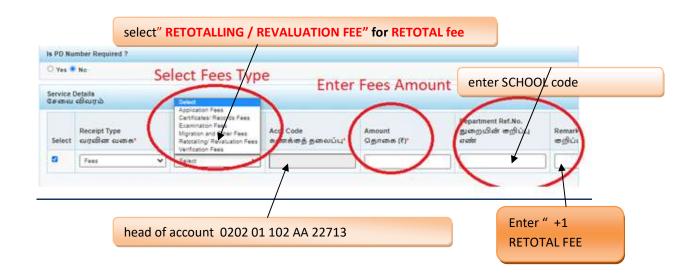

# **SELECT BELOW OPTION FOR PAYMENT**

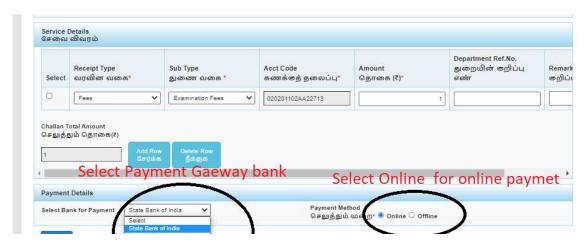

# The Screen will be appear

# Select payment type as your convenient

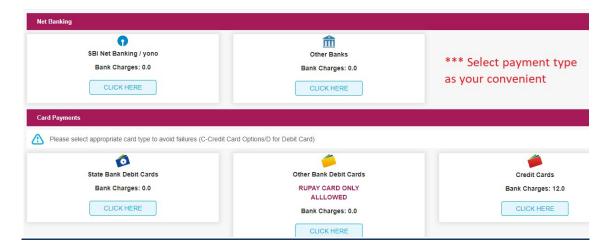

# The following Screen will be appeared for confirmation

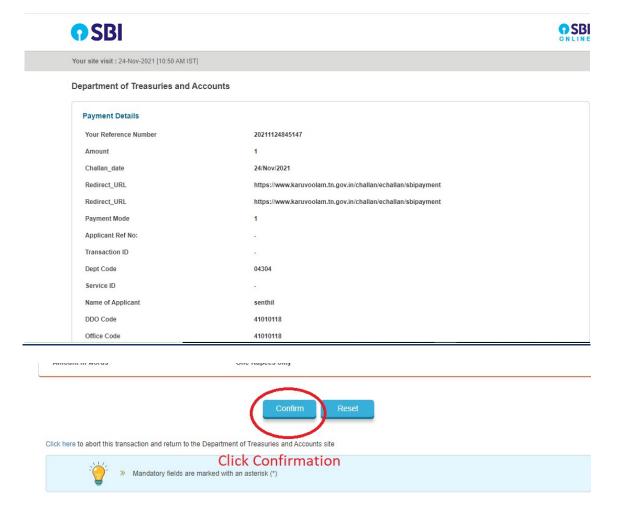

# After Completion of successful Payment following screen will be appeared

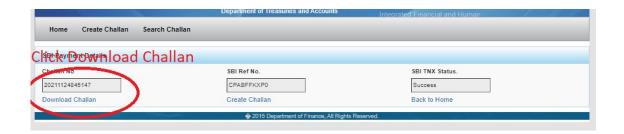

# Paid E-Challan will be downloaded

### Government of Tamil Nadu

#### E-Challan

Payable at - PAO (CHENNAI SOUTH)

#### Remitter Copy

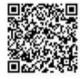

|                   |                                             | Ren                          | nitter Copy            |                  |                                         |
|-------------------|---------------------------------------------|------------------------------|------------------------|------------------|-----------------------------------------|
| Challan Number    | 20220308010803                              | Challan Date                 | 08-Mar-2022            | Payment Date     | 08-Mar-2022                             |
| Remitter Type     | Public                                      | Remitter Code                | 30                     | Remitter Name    | sc01254                                 |
| Mobile No.        | 8838154196                                  | Aadhaar No.                  | (6)                    | Remitter Address | No.49/24, B Block, 5th<br>Street, Ezhil |
| Department        | 04304-Directorate of Government Examination | District                     | PAO (Chennai<br>South) | DDO Code         | 41010118                                |
| DDO / Office Nam  | OFFICER,                                    | Department<br>Transaction ID | IDLA                   | Office Name      |                                         |
|                   | CHENNAI                                     | M400 00                      | 1077                   | 3                |                                         |
| Receipt Type      |                                             | Acct Code                    | Amount                 | Reference No.    | Remark                                  |
| Receipt Type Fees | Sub Type                                    | Acct Code                    | Amount 1               | Reference No.    | Remark                                  |

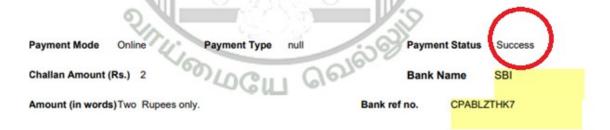

note: submit challan to District Assistant Director of Government Examination office along with supporting documents.